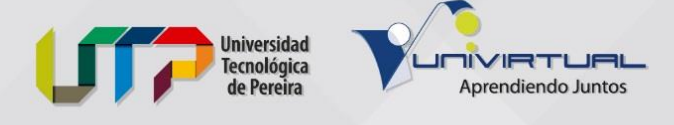

## **POSGRADO FINANCIACIÓN ICETEX**

## **CRÉDITO EDUCATIVO**

**TIEMPOS**: Mientras estudia paga el 20%.

Al terminar tendrá el doble de tiempo para pagar el 80%.

#### **INTERÉS**:

- Desembolso al convenio IES, es IPC + 0% que equivale al 1,03% mes vencido.
- Si el desembolso de ICETEX lo recibes directamente a tu cuenta bancaria te aplicará una tasa de tasa de IPC + 8% que equivale al 1,68% mes vencido.

#### **REQUISITOS**:

- Ser colombiano.
- Estar admitido en un programa que cuente con reconocimiento oficial del Ministerio de Educación.
- Si el solicitante ha tenido crédito o tiene crédito con el ICETEX, debe haber cancelado mínimo el 51% de la deuda.
- Estar aceptado en las centrales de estudio crediticio.

## **PASO A PASO PARA SOLICITAR CRÉDITO PARA POSGRADO EDUCATIVO EN EL PAÍS**:

## **Utilizar un navegador diferente a Google Chrome**

- 1. Ingresa a la página web:<https://portal.icetex.gov.co/Portal>
- 2. Clic en la pestaña "Créditos" > "Posgrado".
- 3. Elegir la opción "posgrado en el país tú pagas el 20% del crédito, mientras estudias".
	- a. Se paga el 20% del crédito durante el estudio (duración del posgrado).
	- b. Se paga el 80% del crédito después de ser graduado (doble de la duración del posgrado).
- 4. Clic en el botón "Solicitar tu Crédito"
- **5.** Hacer clic en "**ESTUDIO DE ANTECEDENTES CREDITICIOS SIN DEUDOR SOLIDARIO"**
	- a. Se puede realizar con o sin codeudor.
	- b. Resultados al siguiente día de realizar el pago en oficinas bancarias o PSE (\$10.500 aproximadamente).

**https://univirtual.utp.edu.co**

**Tel:** 313 7117 - 313 7373 **Línea gratuita:** 01 8000 951010 Edificio 12 - Bellas Artes - Oficina 514

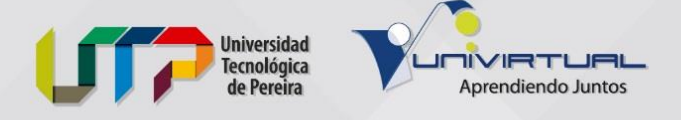

- c. Antes de solicitar el CIFIN, debe estar **admitido** en la universidad, y conocer el **valor aproximado de la matrícula.**
- d. Recomendación: Imprimir el formulario borrador para tener la información completa antes de diligenciar el formulario real (15 minutos para diligenciarlo).
- e. Cuando el estudio sea **aceptado** diligencie el [Formulario de Solicitud de Crédito](https://solicitudes.icetex.gov.co/solicitudes/public/propios.sm/12)
- 6. Cuando la solicitud este en estudio, llegará al correo electrónico el **usuario** y **contraseña** de la **cuenta de ICETEX**, para iniciar con cargue de documentos.
	- a. Ingrese en el enlace para [realizar la carga de documentos](https://aplicaciones.icetex.gov.co/CargueArchivos) en la plataforma
- 7. Proceso de legalización lo realiza directamente el ICETEX
- 8. Al ser aprobado el crédito, llega al correo un mensaje con un "pagaré" el cuál debe ser firmado.

Para mayor información consulta el siguiente documento <https://web.icetex.gov.co/documents/20122/900831/paso-a-paso-posgrado-pais-2023-2.pdf>

## **CONTACTO A NIVEL NACIONAL ICETEX**

- **CALL CENTER:** +57 333 6025656 (lunes a viernes de 7:00 a.m. a 7:00 p.m.). Sábados de 8:00 a.m. a 4:00 p.m.
- **LINEA NACIONAL (GRATUITA):** 018000-916821. Lunes a viernes de 7:00 a.m. a 7:00 p.m. y sábados de 8:00 a.m. a 4:00 p.m.
- **PBX:** +57 (601) 382-1670

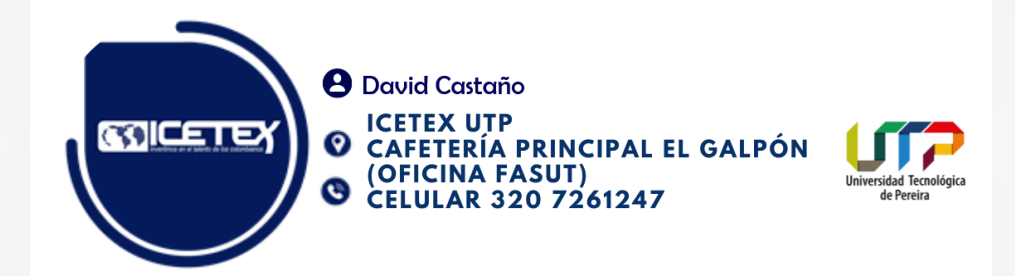

**https://univirtual.utp.edu.co**

**Tel:** 313 7117 - 313 7373 **Línea gratuita:** 01 8000 951010 Edificio 12 - Bellas Artes - Oficina 514

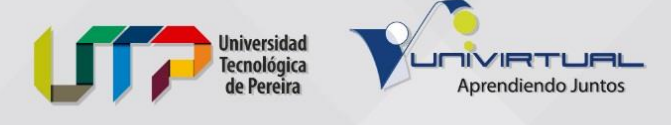

## **POSGRADO FINANCIACIÓN FASUT**

## **CRÉDITO EDUCATIVO**

## **Corto, Mediano y Largo Plazo:**

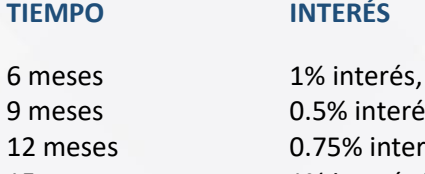

pagar durante el semestre. s financiación semestre. és financiación semestre. 15 meses 1% interés financiación semestre.

## **REQUISITOS**

- Pertenecer a Comunidad UTP (Egresado, Docente, Administrativo).
- El estudiante debe tener un codeudor laboralmente activo.
- Con contrato a término fijo o indefinido.
- Capacidad de pago.
- No reportado en centrales de riesgo, ni estudiante o codeudor.
- Tener recibo de pago por la UTP- sin vencer.

#### **DOCUMENTOS**

- 1. Recibo de matrícula del periodo a financiar sin vencer.
- 2. Cédula de estudiante y codeudor.
- 3. Carta laboral del codeudor o del estudiante.
- 4. Desprendible de nómina, los últimos dos meses.
- 5. Formulario de solicitud de crédito.
- 6. Pagaré y carta de instrucción deben autenticar, tanto estudiante y/o codeudor.

## **TIEMPO DE APROBACIÓN Y COSTOS**

- Estudio en 24 horas.
- Renovable semestralmente.

#### **COMUNICARSE O VISITAR LA OFICINA:**

**Correo:** fasutcreditoeducativo@gmail.com **Teléfonos**: 3137405

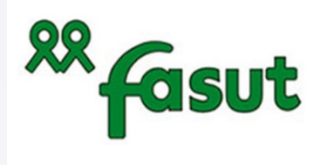

**A MARCELA DURÁN DUQUE FASUT UTP** CAFETERÍA PRINCIPAL EL GALPÓN (OFICINA FASUT) **CELULAR 3196368208** 

# **https://univirtual.utp.edu.co**

**Tel:** 313 7117 - 313 7373 **Línea gratuita:** 01 8000 951010 Edificio 12 - Bellas Artes - Oficina 514

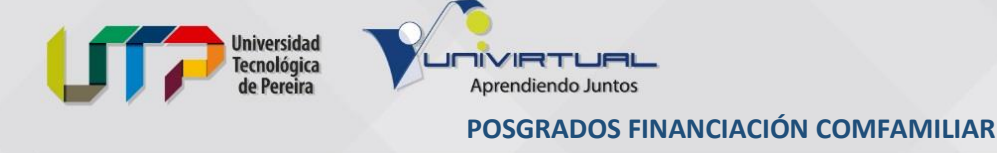

## **CRÉDITO EDUCATIVO**

**TIEMPO**: Hasta 60 meses. Monto de 1 a 25 SMMLV.

**INTERÉS**: Categoría A: 0,5% Categoría B: 0,7% Categoría C: 1,4%

## **CONDICIONES**:

- 1. Ser afiliado a Comfamiliar Risaralda.
- 2. La empresa o el trabajador independiente debe estar al día en el pago de aportes.
- 3. Si es trabajador afiliado, la empresa debe tener convenio para realizar descuento por nómina.
- 4. Antigüedad laboral y de afiliación continua mínimo de seis meses.
- 5. Los trabajadores independientes deberán acreditar un año en el ejercicio de la actividad económica y realizar aportes del 2%.
- 6. Los trabajadores independientes acceden a todas las líneas de crédito en categoría B.
- 7. Tener buen reporte en las centrales de riesgos.

#### **REQUISITOS**:

- Carta laboral no mayos a 30 días, donde especifiquen: tipo de contrato, salario actual, cargo, fecha de inicio.
- Fotocopia de cédula.
- Colillas de pago del último mes del salario.
- Copia de servicios públicos con dirección de domicilio del solicitante.
- Certificado de la cuenta bancaria.
- Certificado pago de matrícula.
- Se pedirán más requisitos dependiendo de las condiciones laborales y financieras del solicitante.

#### **Adicionales para TRABAJADOR INDEPENDIENTE:**

- Certificados de ingresos y retenciones cuando aplique.
- Certificados de ingresos generados por contador público cuando aplique.
- Declaración de renta cuando aplique.
- Copias de contratos de prestación de servicios cuando aplique.
- Extractos bancarios de los últimos tres meses cuando aplique.
- Estados financieros cuando aplique.

 **VISITA LA PAGINA WEB: <https://www.comfamiliar.com/credito/solicita-tu-credito/>**

## **https://univirtual.utp.edu.co**

**Tel:** 313 7117 - 313 7373 **Línea gratuita:** 01 8000 951010 Edificio 12 - Bellas Artes - Oficina 514

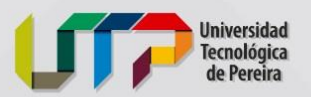

#### **POSGRADOS FINANCIACIÓN FAVI UTP**

## **CRÉDITO EDUCATIVO**

## **CONDICIONES**:

- 1. Ser Egresado, docente o administrativo de la Universidad Tecnológica de Pereira.
- 2. Asociarse a la Cooperativa FAVI UTP.

Aprendiendo Juntos

3. Se otorgará para estudios técnicos o tecnológicos, pregrado, posgrado, Maestría, doctorado en instituciones educativas, debidamente reconocidas, para el pago de la matrícula del asociado o su grupo familiar. El desembolso se girará a la entidad Educativa con base en el comprobante de liquidación de la matrícula, el monto estará sujeto al programa académico en que se inscriba.

## **Para asociarse, ingresa al siguiente enlace:**

**<https://faviutp.com/como-asociarte/>**

## **BENEFICIOS**

Cuando realizas créditos, no sólo contribuyes al crecimiento y desarrollo de tú Cooperativa, sino que también cuentas con los siguiente:

- No hay costos ocultos.
- Cuotas fijas de principio a fin.
- Desde la primera cuota se abona el capital de la deuda.
- No se realiza cobro por el estudio de la solicitud.
- Cuentas con asesoría personalizada y un portafolio completo para cada necesidad.
- Promociones permanentes.

## **PAGINA WEB: <https://faviutp.com/creditos/>**

#### **COMUNICARSE O VISITAR LA OFICINA:**

- Calle 13 #22-59 Edificio Álamos Reservado. (sede administrativa).
- Carrera 27 #10-02 Universidad Tecnológica de Pereira. (atención al público).

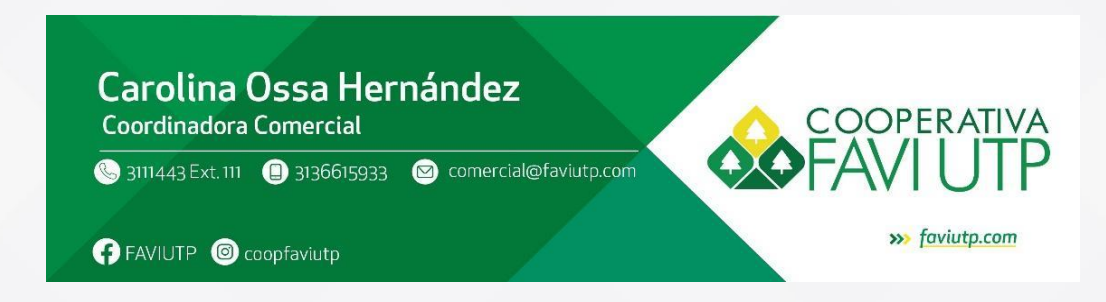

## **https://univirtual.utp.edu.co**

**Tel:** 313 7117 - 313 7373 **Línea gratuita:** 01 8000 951010 Edificio 12 - Bellas Artes - Oficina 514